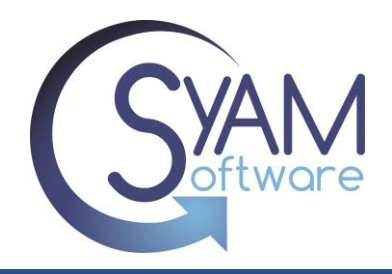

# *Wake-on-LAN*

Wake-on-LAN is also known as WoL. This technology was developed to tell computers to power on from a powered off state by software across the network. By incorporating this technology into computer networks, administrators are given the ability to complete off-hours maintenance at remote locations. This eliminates any need for sending out a technician which saves money.

When a computer is powered off, the ethernet card remains on listening for WoL packets. Once a packet is sent with the correct MAC address, the system will turn on.

## **Configuring BIOS Settings**

In order to enable remote wake-ups on your systems, the BIOS settings must be configured to enable WOL. The BIOS settings can be slightly different depending on the system. Once the BIOS is setup to allow WoL, you can configure policies through SyAM's Management Utilities.

Settings for Wake on LAN are usually displayed under Power Management. Once you select Power Management, you will see an option to enable Wake-on LAN.

Apple computers tend to have the WOL settings in the BIOS already enabled by default.

In addition to configuring the BIOS settings, it is sometimes required to enable the WOL feature on the network interface card or on-board silicon.

Below are screenshots that show examples of how to set up a Wake-on-LAN through Intel, AMI and Dell BIOS. Notice that the Intel BIOS example shows that the WoL will occur from S4/S5. This indicates that the WoL will occur from a hibernation or "soft off" system state. Please see [system power states](#page-2-0) for descriptions on what each state means.

### *Intel BIOS*

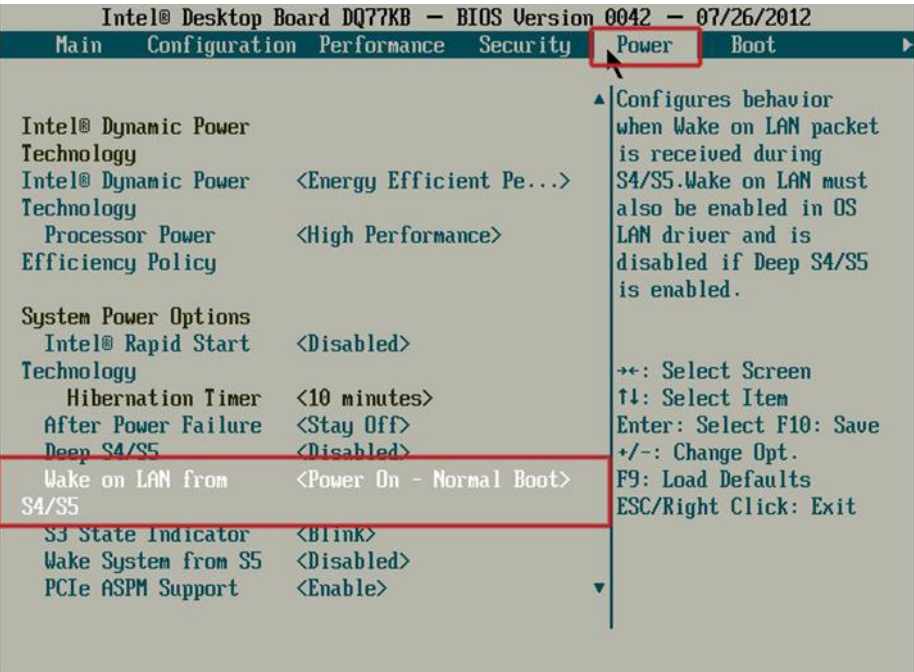

#### *AMI BIOS*

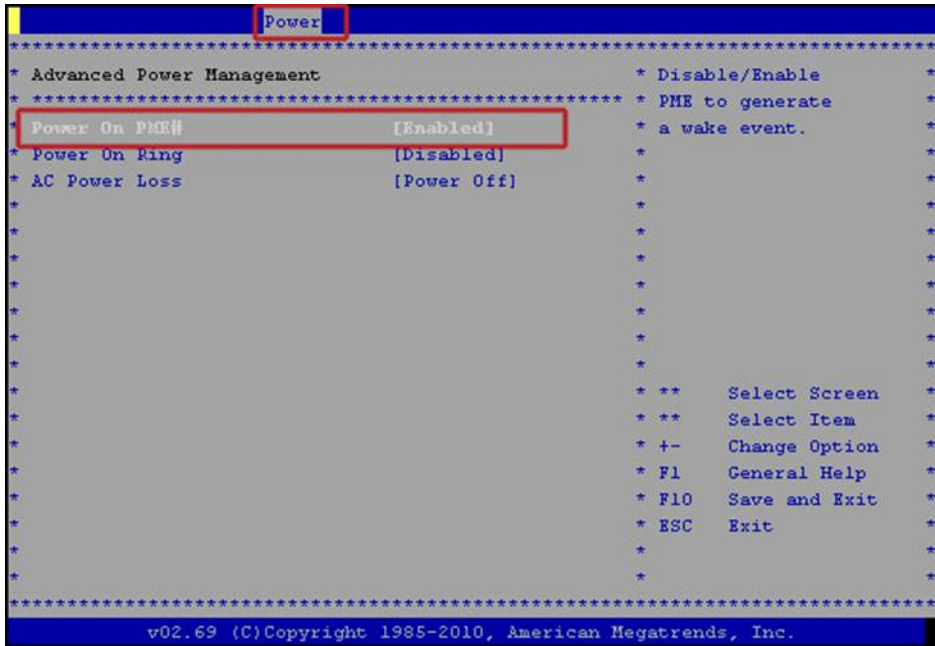

### *HP BIOS*

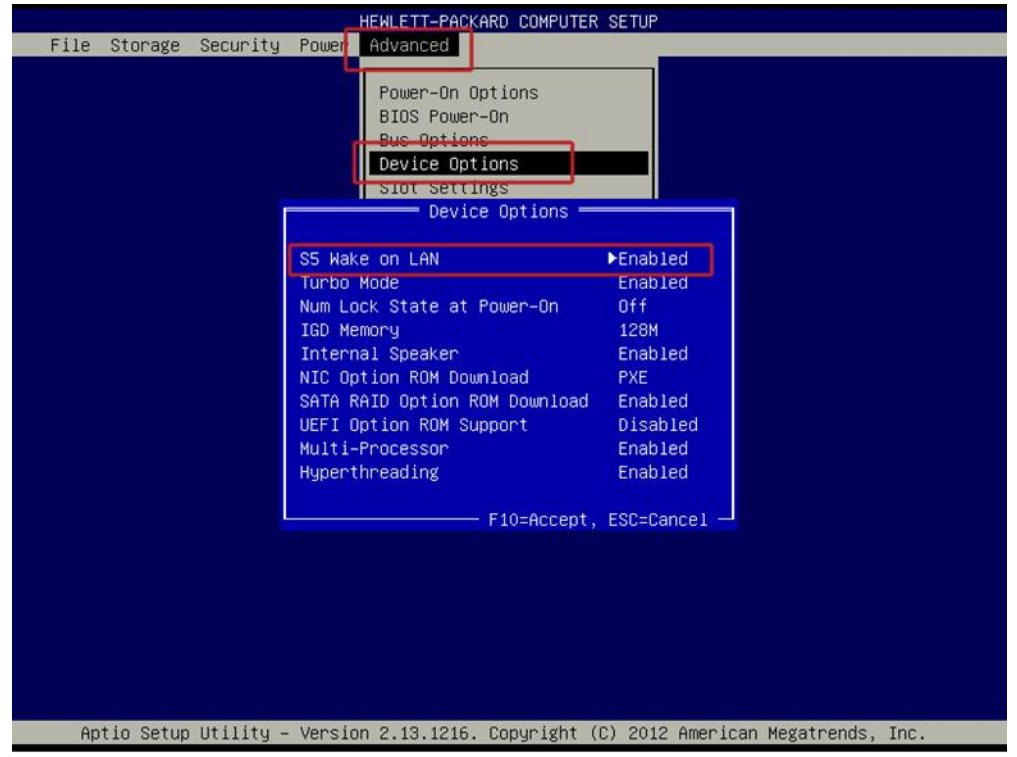

### <span id="page-2-0"></span>*System Power States*

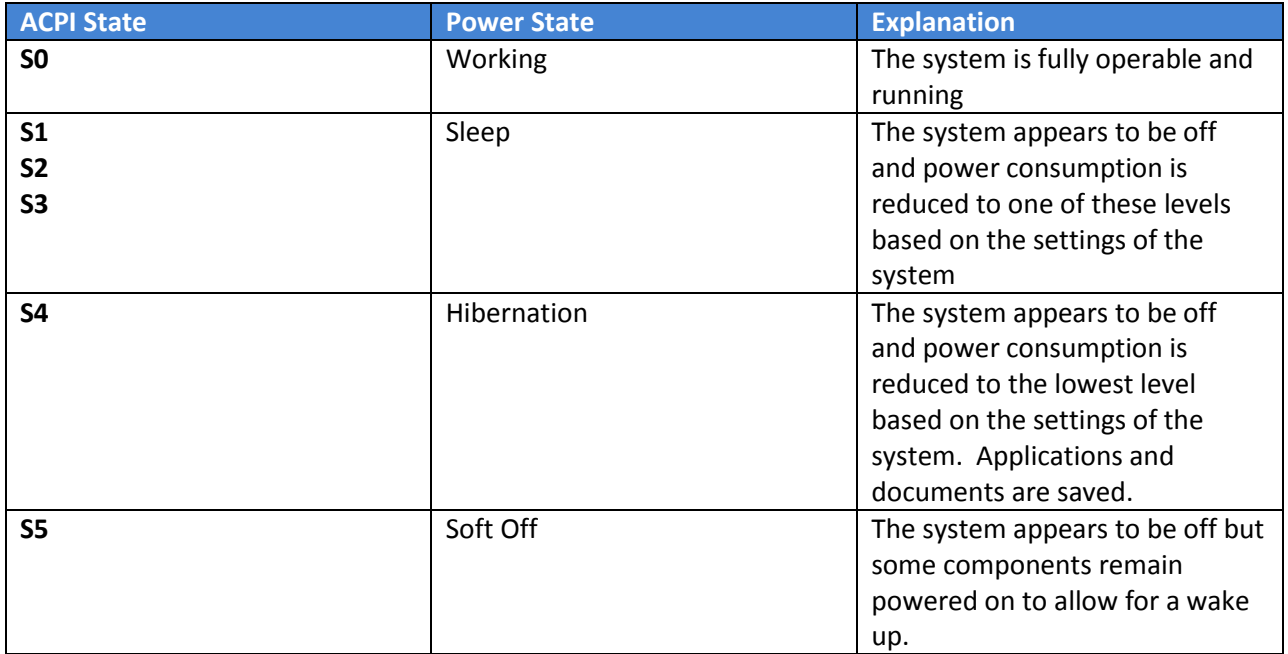

#### *Management Utilities and System Area Manager WoL Capabilities*

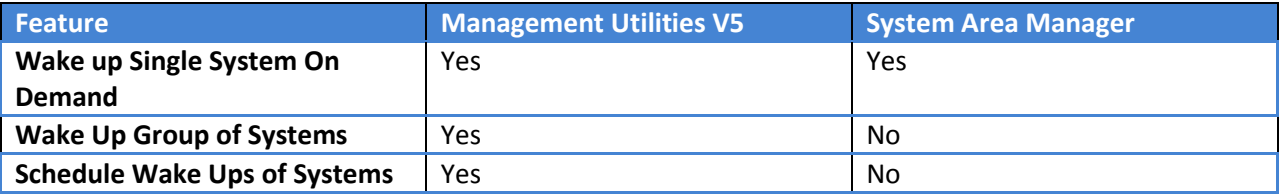

## **Management Utilities WoL**

Wake on LAN can be configured to wake client systems on the network. This feature must be supported by the client system hardware.

To create a Wake-on-LAN template, go to the functions menu bar and expand the Configure Templates category. Then select Wake on LAN.

In order to enable WoL, remember to enable the function under the BIOS settings of the system.

SyAM's Management Utilities enables you to create Wake-on-LAN templates that can be configured with one of the following three settings:

- Local Subnet Broadcast
	- o To wake systems on the same subnet as the Management Utilities server, select Local Subnet Broadcast and enter the broadcast subnet IP address
- Unicast Packet
	- o Select Unicast packet to target system in another subnet
	- o The nearest router to the target system must have a static entry in its ARP table for that system
- Broadcast Relay
	- $\circ$  This feature sends a wake packet through a relay system on the target subnet.
	- $\circ$  The relay system must be running the System Client and must be managed by the System Area Manager.
	- o To configure a template using broadcast relay, enter the broadcast subnet IP and the name or IP address of the relay system.

## **Creating a Template**

#### *Local Subnet Broadcast*

To wake systems on the same subnet as the Management Utilities server, select Local Subnet Broadcast and enter the broadcast subnet IP address.

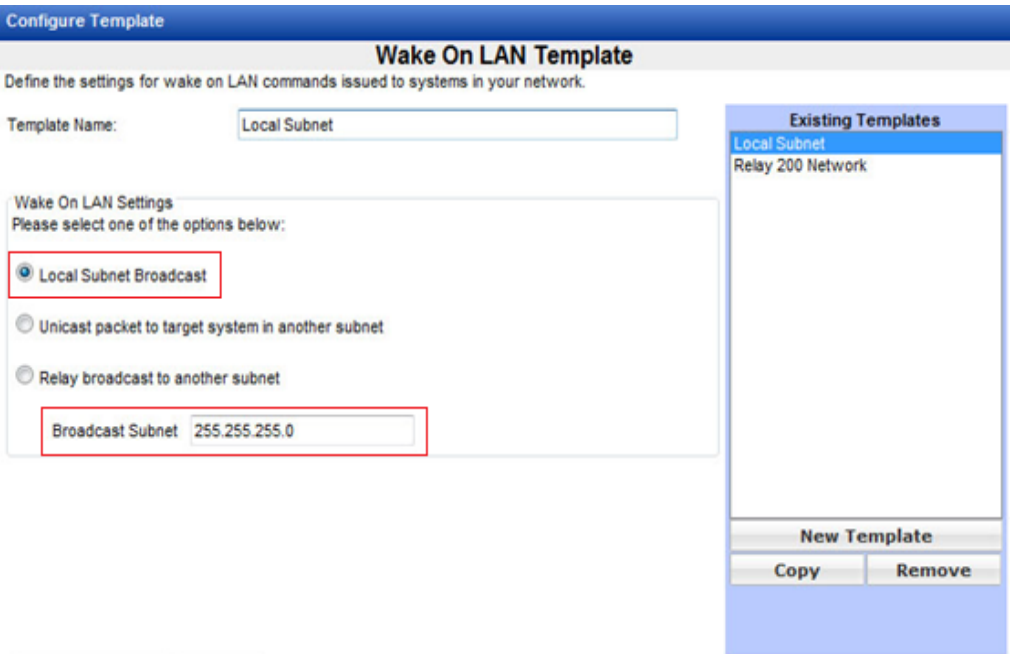

Save Changes Cancel

#### *Unicast packet*

Because routers do not normally forward broadcast packets, one feature to wake systems on another subnet is a unicast packet. A unicast packet can be sent to a target system. The nearest router to the target system must have a static entry in its ARP table for that system.

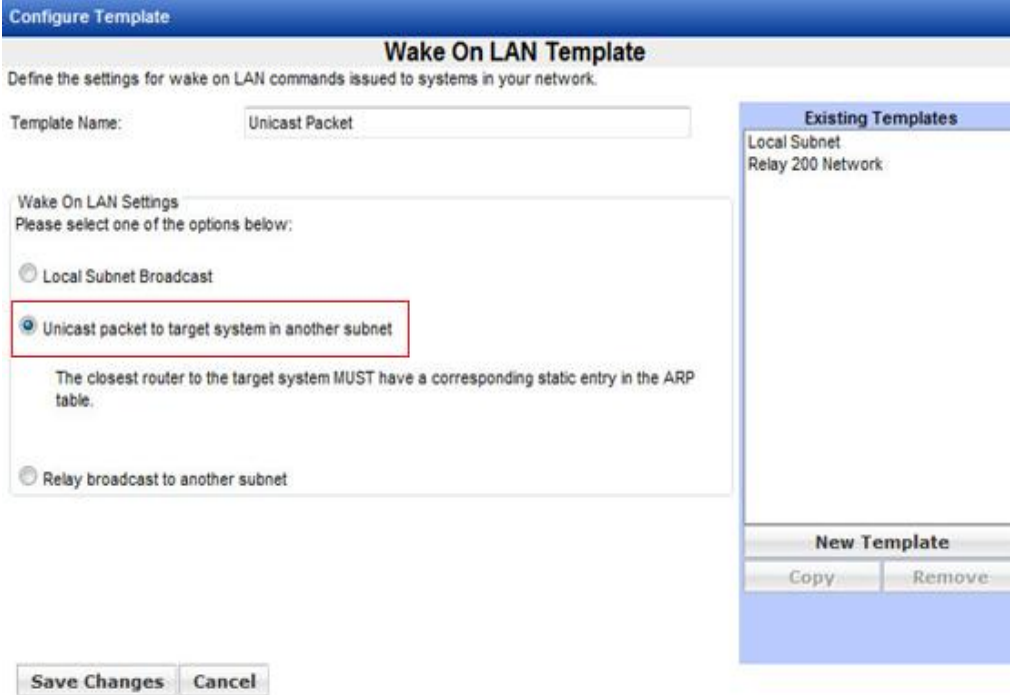

#### *Broadcast Relay*

The broadcast Relay feature sends a wake packet through a relay system on the target subnet. The relay system must be running the System Client and must be managed by the System Area Manager. To configure a template using broadcast relay, enter the broadcast subnet IP and the namre or IP address of the relay system.

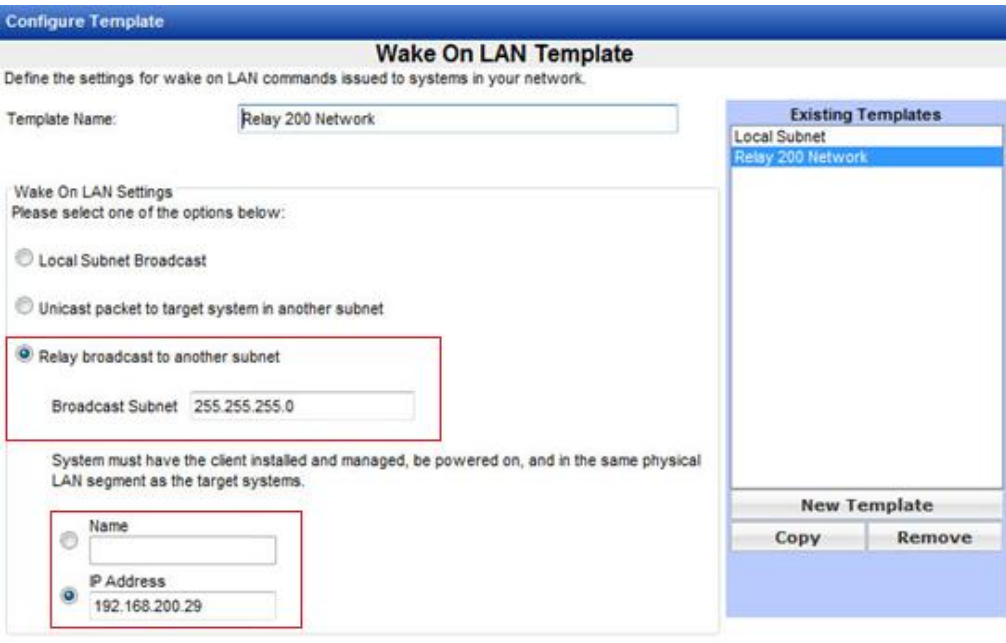

Save Changes Cancel

## **Scheduling a Wake on LAN Job**

Systems that support the Wake on LAN feature can be activated through Management Utilities. In order to schedule a Wake on LAN job, a Wake on LAN template must be created. Click configure schedule to set policies on when to issue a Wake on LAN command. Be sure to save any changes.

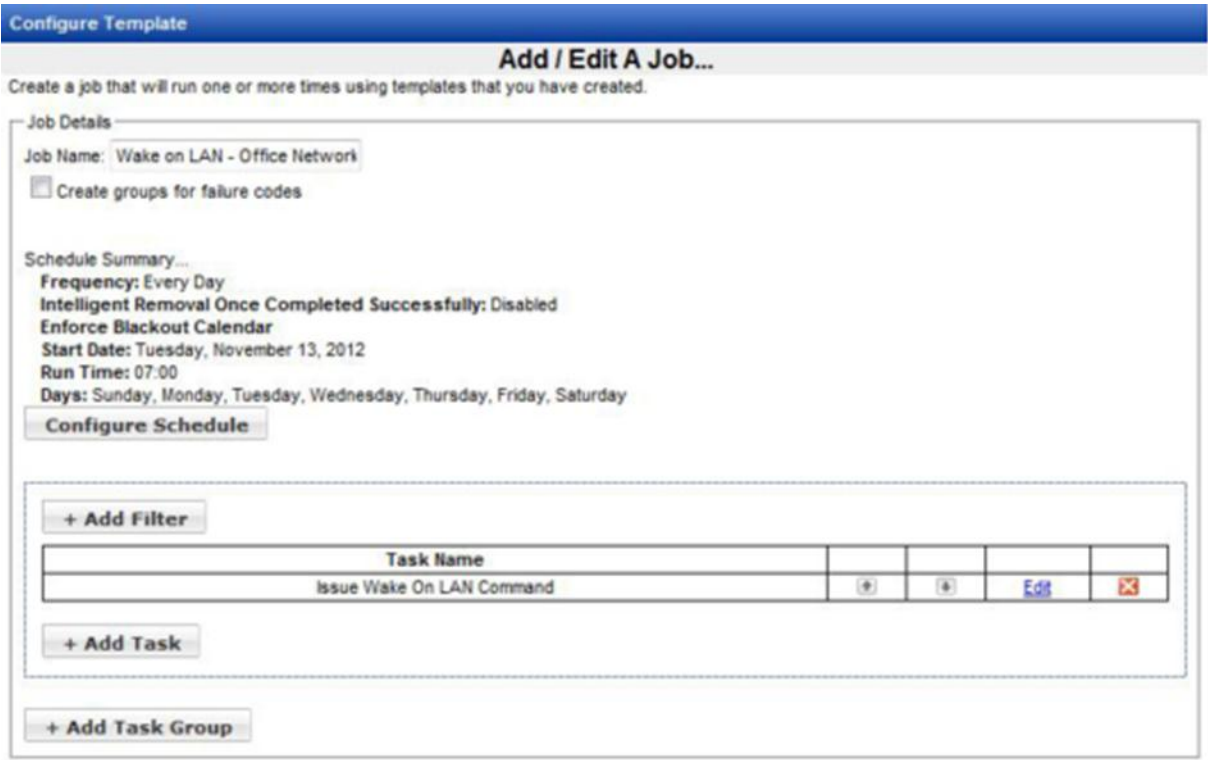

Once the desired template is selected, right click on a system in Groups to schedule the job for a single system, for selected machines, or for the entire group.

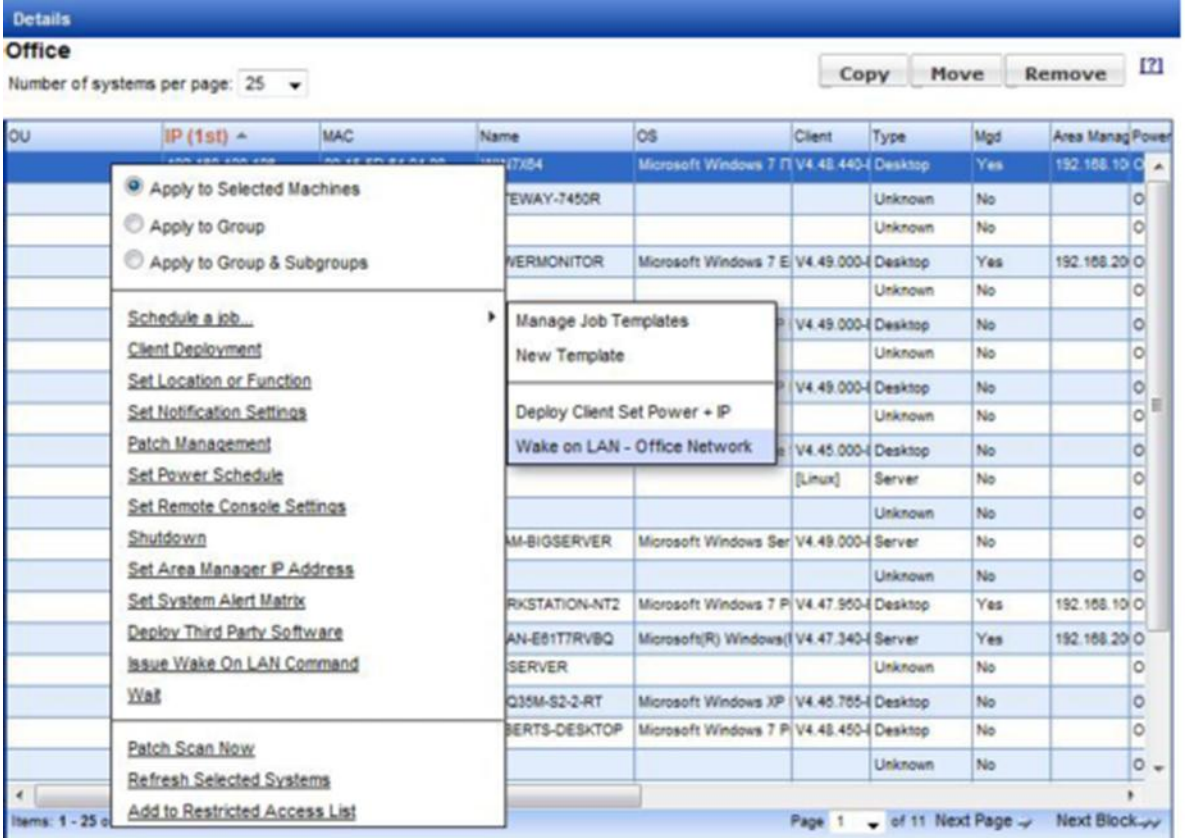

Click the Run Job button to place the job in the schedule.

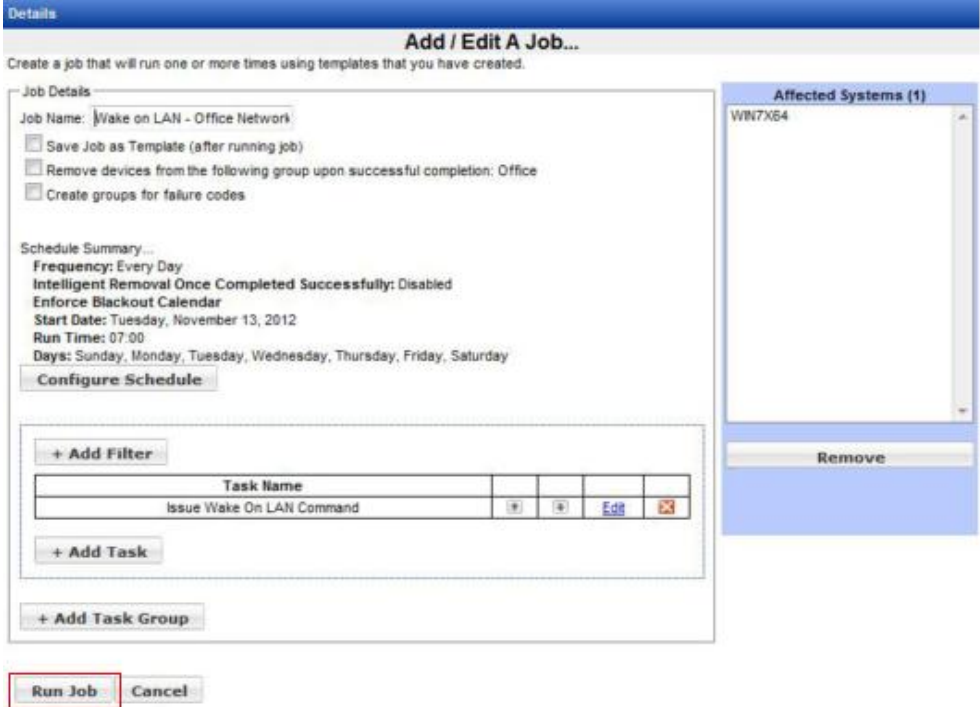

## **System Area Manager WOL Capabilities**

Wake on LAN capability allows central administrators to power up a WoL enabled managed system. As stated previously, the BIOS settings must be configured to enable WoL in order for the job to function properly. The System Area Manager allows administrators to wake computers one system at a time. To schedule WoL jobs or to wake multiple computers at one time you would need to use Management Utilities

- To wake a system, it must be in the Shutdown health state.
- The IP address and MAC address of the system is automatically populated by the System Area Manager

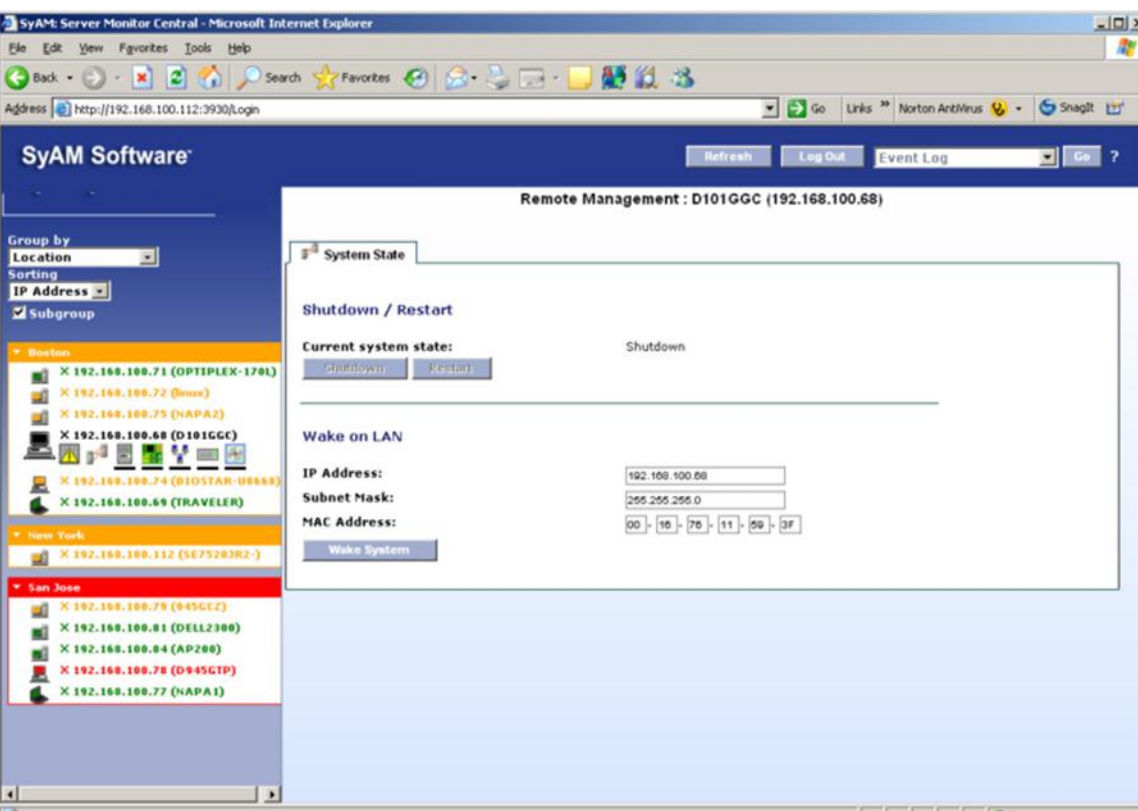

Click the "Wake System" button to wake the system remotely.